Adressat Kanton Zürich Baudirektion Amt für Abfall, Wasser, Energie und Luft Herr Dr. Leo Morf

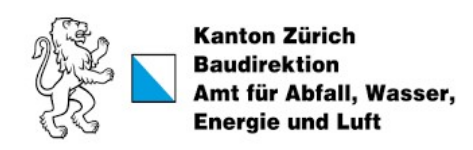

Dokumententyp Bericht

Datum Dezember 2022

# GESAMTÖKOLOGIE-BEWERTUNG FÜR KEHRICHTVERWERTUNGSANLAGEN (KVA)

Neue Bewertungsmethodik für die KVA-Planung des Kanton Zürich zur Überprüfung von verschiedenen Szenarien

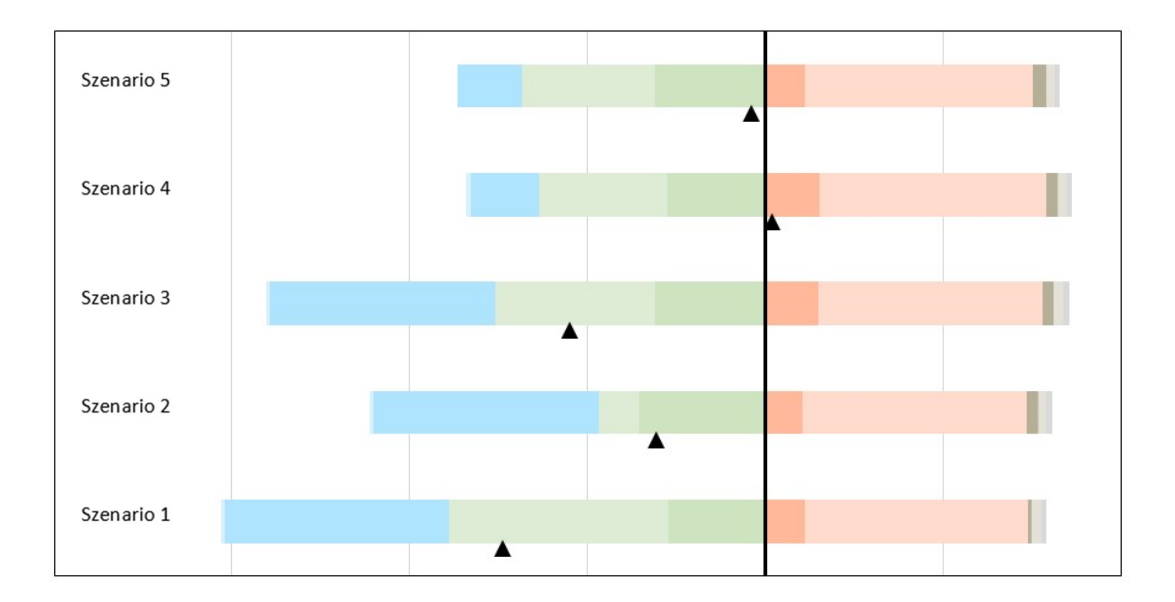

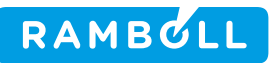

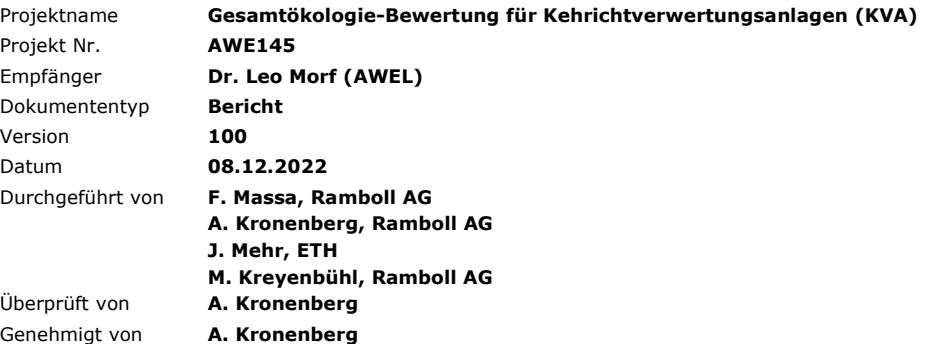

Ramboll AG Hardturmstrasse 132 CH-8005 Zürich

T +41 44 500 35 80 https://ramboll.com/energy

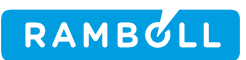

# INHALTSVERZEICHNIS

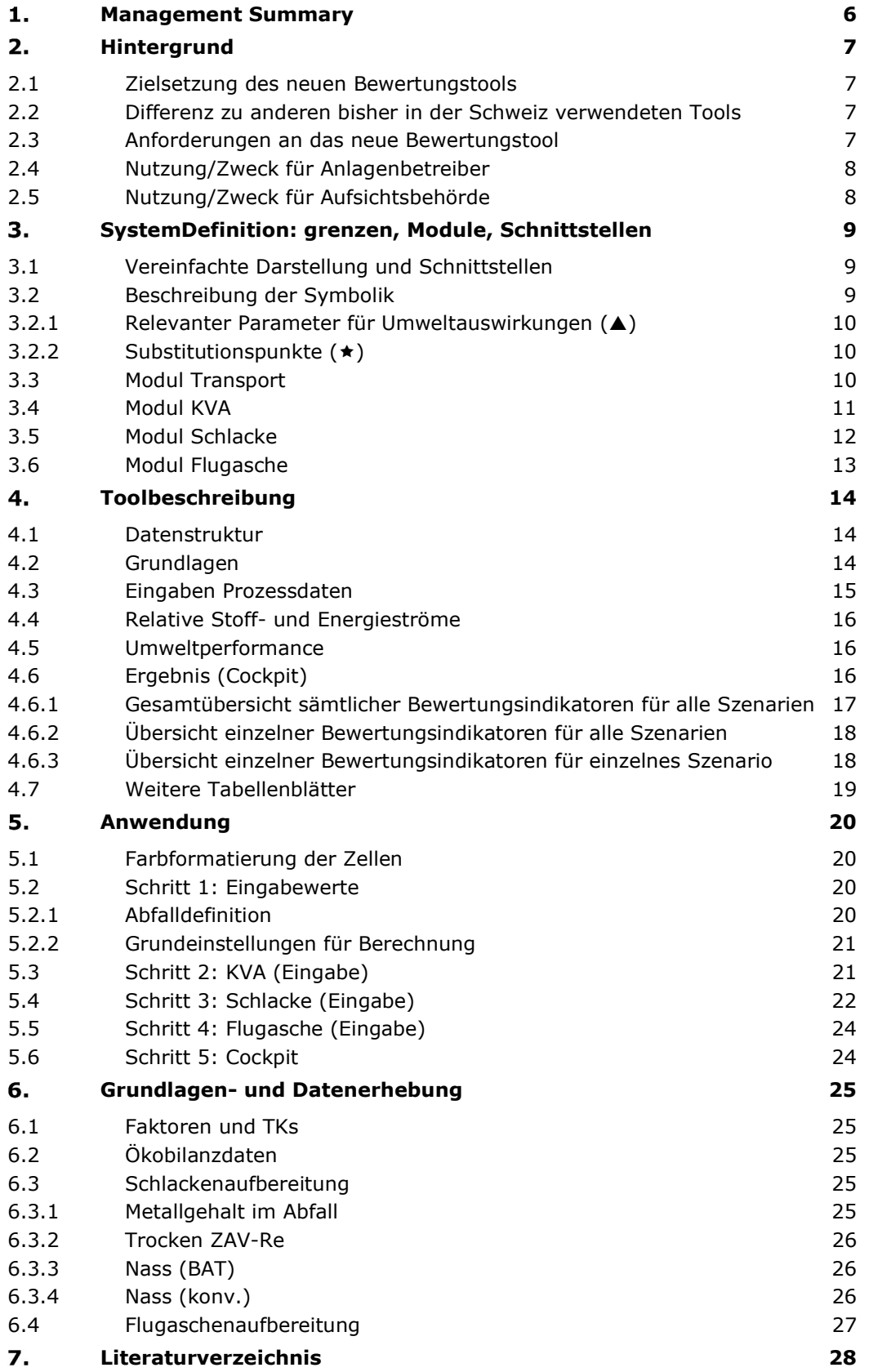

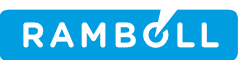

# ABBILDUNGSVERZEICHNIS

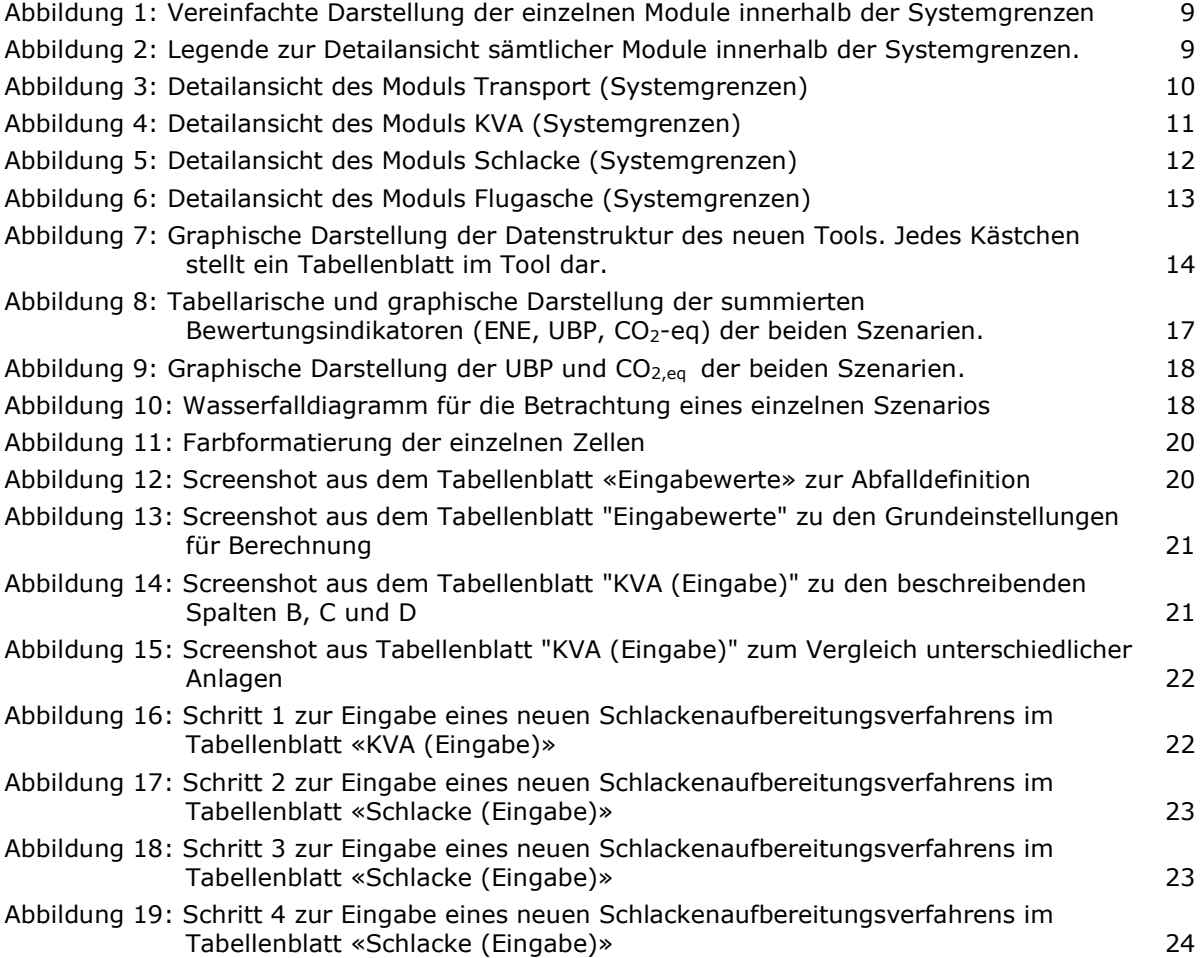

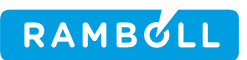

# ABKÜRZUNGSVERZEICHNIS

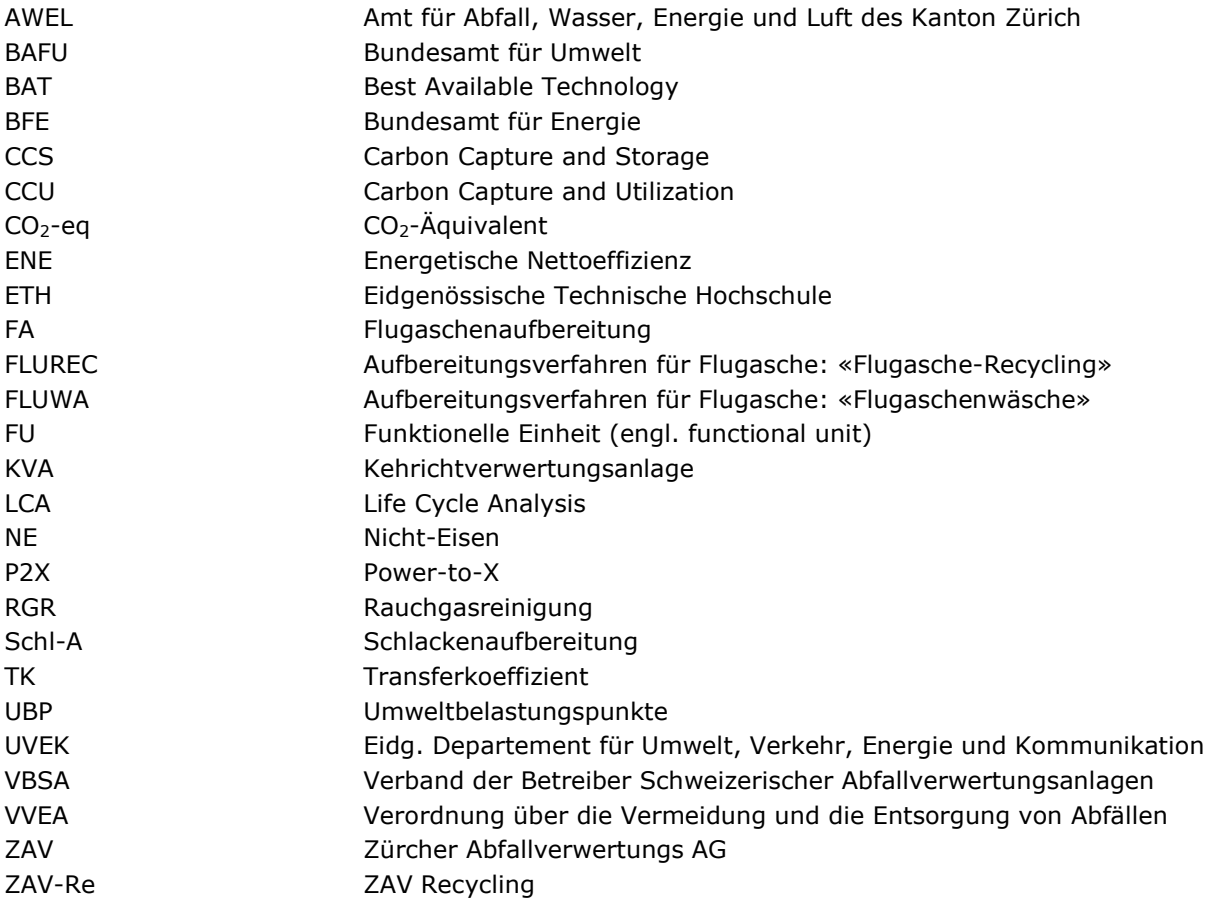

#### MANAGEMENT SUMMARY 1.

Die ökologischen Anforderungen an die Kehrichtverwertungsanlagen (KVA) sind weiter gestiegen und der Klimaschutz wurde zu einem zentralen Thema. Die KVA sollen in Zukunft nicht nur die Netto-Emissionen von Treibhausgasen durch Substitution verringern, sondern auch direkt die Emissionen von Treibhausgasen reduzieren und mit der Abscheidung von biogenem CO<sub>2</sub> zusätzlich negative Emissionen generieren.

Im Auftrag des Amts für Abfall, Wasser, Energie und Luft (AWEL) des Kanton Zürich wurde in Zusammenarbeit mit der ETH Zürich (J. Mehr) eine neue gesamtheitliche ökologische Bewertungsmethodik und ein entsprechendes Tool entwickelt, mit welcher die ökologische Leistung des Betriebes von KVAs ganzheitlich bewertet und verglichen werden kann. Der Vergleich erfolgt (1) in Umweltbelastungspunkten (UBP) als gesamtökologische Bewertung, (2) in CO<sub>2</sub>-Äquivalenten zur Bewertung des Effektes auf den Klimaschutz und (3) als ENE, einem energetischen Netto-Effizienz-Bewertungsfaktor. Die Resultate werden in einem Cockpit visualisiert.

Anlagenbetreibern wird mit dem Tool ein einfaches Werkzeug geboten, um die ökologische Leistung ihrer Anlage darzustellen und den ökologischen Effekt möglicher Verbesserungsmassnahmen zu untersuchen. Die Aufsichtsbehörde kann das Tool nutzen, um die ökologische Gesamtleistung verschiedener Anlagen einem fairen Vergleich zu unterziehen. Das Tool kann so z.B. als Hilfsmittel für die ökologisch motivierte Zuteilung von nichtverwertbaren, brennbaren Abfällen auf verschiedene KVA verwendet werden.

Im ersten Teil dieses Berichtes wird die Bewertungsmethode mit den Systemgrenzen und den einzelnen Bewertungsmodulen in Kapitel 3 erläutert und das Tool wird mit der Datenstruktur in Kapitel 4 beschrieben. Aus Kapitel 5 wird die Anwendung des Tools ersichtlich.

Im zweiten Teil wird in Kapitel 6 die Grundlagenermittlung und die Datenerhebung bei den fünf KVAs im Kanton Zürich beschrieben.

Das Tool steht als Werkzeug bereit, um die Umwelt- und Klimaperformance der KVAs zu verbessern.

#### $2.$ HINTERGRUND

Die Kapazitäts- und Standortplanung von Kehrichtverwertungsanlagen (KVA) im Kanton Zürich verfolgt neben der Entsorgungssicherheit das Ziel, eine möglichst hohe Ressourceneffizienz zu erreichen. Die thermische Abfallverwertung soll in den Anlagen möglichst ökologisch betrieben werden. Zurzeit dient der ENE-Wert, welcher seit 2016 auch in der Abfallverordnung (VVEA) festgeschrieben ist, als Hauptindikator zur Bewertung der energetischen Nettoeffizienz (ENE) der Anlagen.

Mit den Energieperspektiven 2050+ hat das Bundesamt für Energie (BFE) im Jahr 2020 den Pfad zur Erreichung des Netto-Null Klimazieles im Jahr 2050 für die Schweiz skizziert. Der Handlungsbedarf bei KVAs und deren Potential zur Lieferung von Wärme sowie als Standort für negative Emissionstechnologien für Treibhausgase wurde in diesem Bericht wie auch in der langfristigen Klimastrategie der Schweiz vom 27. Januar 2021 deutlich aufgezeigt.

Die ökologischen Anforderungen an die KVA sind damit weiter gestiegen und der Klimaschutz wurde zu einem zentralen Thema. Die KVA sollen nicht nur die Netto-Emissionen von Treibhausgasen durch Substitution verringern (Energienutzung, Metallrückgewinnung), sondern auch direkt die Emissionen von Treibhausgasen (fossiles CO<sub>2</sub>, N<sub>2</sub>O) verringern und mit der Abscheidung von biogenem CO<sub>2</sub> zusätzlich negative Emissionen generieren.

# 2.1 Zielsetzung des neuen Bewertungstools

Das Tool soll eine neue möglichst gesamtheitliche ökologische Bewertungsmethodik bieten, mit welcher die ökologische Leistung der KVA ganzheitlich bewertet und verglichen werden kann. Die Bewertungsmethodik soll zu einer einheitlichen und transparenten Bewertung der KVAs führen, welche zur Optimierung der Kapazitätsverteilung herangezogen werden kann. Spätere Anpassungen sollen einfach möglich und zurück verfolgbar sein.

# 2.2 Differenz zu anderen bisher in der Schweiz verwendeten Tools

Bevor das neue Tool umgesetzt werden konnte, wurde eine Bestandesaufnahme bestehender in der Schweiz verwendeter Tools durchgeführt. Hierfür wurden die nachfolgenden Bewertungsmethoden miteinander verglichen:

- Energetische Nettoeffizienz gemäss Definition der VVEA
- Netto-CO<sub>2</sub>-Emissionen gemäss Branchenvereinbarung und Definition des VBSA mit dem UVEK
- Label «Naturemade Resources Star» von Treeze
- LCA4Waste der ETH Zürich

Die Bestandesaufnahme hat ergeben, dass diese in der Schweiz verwendeten Tools meist sehr intransparente Berechnungswege und Datengrundlagen aufweisen. Sofern die Tools genauer untersucht werden konnten, stellte sich heraus, dass oft eine hohe Abhängigkeit vom vorliegenden Abfallinput bestand und die verwendeten Werte schnell veralteten und heute – bei relevanten Änderungen - nicht mehr aktuell sind.

# 2.3 Anforderungen an das neue Bewertungstool

Damit das neue Tool gegenüber den bestehenden Alternativen einen Mehrwert schafft, muss es gleich mehreren Anforderungen gerecht werden. Die Benutzerfreundlichkeit, Transparenz der verwendeten Daten, nachvollziehbare Berechnungswege und die einfache Aktualisierung von veralteten Daten, standen dabei im Fokus. Weiter soll das Tool eine einheitliche Abfalldefinition für mehrere Szenarien erlauben, um beispielsweise verschiedene Anlagen neutral (unabhängig von unterschiedlicher Abfallqualität) miteinander vergleichen zu können. Nichtsdestotrotz soll diese Abfalldefinition in gewissen Fällen auch einfach überschrieben werden können, sofern dies Sinn macht (z.B. für die Darstellung verschiedener Szenarien einer einzelnen Anlage). Die Resultate der untersuchten Szenarien sollen in einem Cockpit übersichtlich miteinander verglichen werden können.

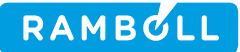

# 2.4 Nutzung/Zweck für Anlagenbetreiber

Anlagenbetreibern soll es durch das Tool ermöglicht werden, ihre eigene Anlage bezüglich deren Umweltbelastung bzw. –leistung abbilden und davon ausgehend verschiedene Szenarien miteinander vergleichen zu können. Nachdem der Ist-Zustand der Anlage abgebildet wurde, können einzelne Parameter angepasst und deren Einfluss auf die Gesamtökologie untersucht werden (Sensitivitätsbetrachtungen). Es können auch verschiedene Zukunftsszenarien dar- und einander gegenübergestellt werden. So kann beispielsweise untersucht werden, welchen Einfluss ein grösserer Fernwärmeabsatz oder die Anbindung von Carbon Capture and Storage (CCS) auf die Gesamtökologie der Anlage hätten. Das Tool liefert mit nur wenig Aufwand sehr schnelle und verständliche Ergebnisse, welche wiederum als Diskussionsgrundlage für interne und externe Projekte dienen können.

## 2.5 Nutzung/Zweck für Aufsichtsbehörde

Während bei den Anlagenbetreibern die eigene Anlage im Fokus steht, kann die Aufsichtsbehörde das Tool verwenden, um beispielsweise mehrere Anlagen miteinander zu vergleichen. In diesen Fällen kann eine für alle Anlagen identische Ausgangslage definiert werden, um die Gesamtökologie verschiedener Anlagen einem fairen Vergleich zu unterziehen. Basierend auf den Resultaten des Anlagenvergleichs kann die Aufsichtsbehörde gewisse Entscheidungen treffen oder Diskussionen starten.

# SYSTEMDEFINITION: GRENZEN, MODULE, 3. SCHNITTSTELLEN

Im nachfolgenden Kapitel wird auf das betrachtete System, die Systemgrenzen, die betrachteten Module im System und die Schnittstellendes Tools eingegangen.

# 3.1 Vereinfachte Darstellung und Schnittstellen

Das System innerhalb der betrachteten Systemgrenze wurden in verschiedene Module aufgeteilt. Bevor der Abfall die Systemgrenze betritt, muss dieser definiert werden. Dieser Schritt wird nicht als eigenes Modul betrachtet. Das erste Modul ist der Transport vom Herkunftsort des Abfalls bis zur KVA (Kapitel 3.3). Bei der anschliessenden Verwertung des Abfalls zählen sämtliche Prozesse, welche innerhalb der KVA ablaufen zum Modul KVA (Kapitel 3.4). Durch die Verbrennung des Abfalls entstehen in der KVA Schlacke und Flugasche. Diese werden zwar durch die KVA produziert, aber in den meisten Fällen extern verwertet. Aus diesem Grund wird die Aufbereitung der Schlacke (Kapitel 3.5) und Flugasche (Kapitel 3.6) als separate Module betrachtet. Weitere Reststoffe und Abwässer der KVA werden nicht betrachtet, da deren Umweltbelastung marginal ist. Eine vereinfachte Darstellung der einzelnen Module und deren Schnittstellen sind in Abbildung 1 dargestellt.

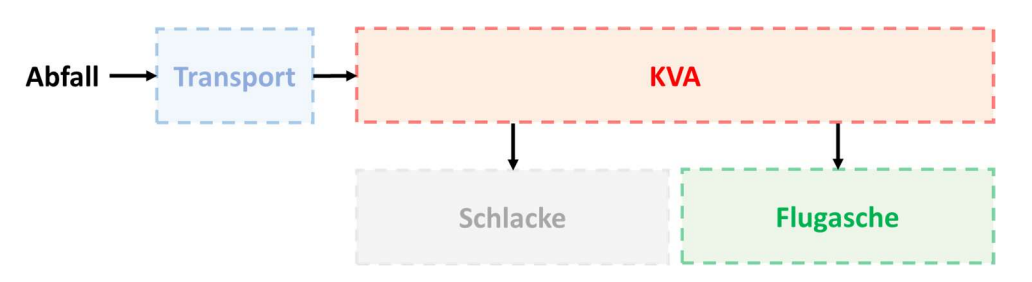

Abbildung 1: Vereinfachte Darstellung der einzelnen Module innerhalb der Systemgrenzen

# 3.2 Beschreibung der Symbolik

In den nachfolgenden Kapiteln werden die einzelnen Module im Detail vorgestellt. Um die relevanten Informationen kompakt darstellen zu können, wurden verschiedene Symbole und Abkürzungen eingeführt. Die in Abbildung 2 dargestellte Legende sollte zusammen mit den Kapiteln 3.2.1 und 3.2.2 beim vollständigen Verständnis der Module helfen.

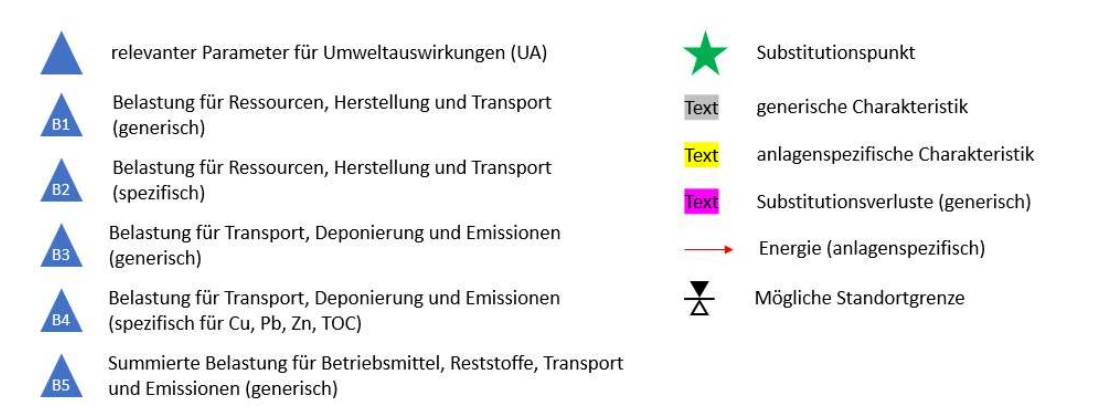

Abbildung 2: Legende zur Detailansicht sämtlicher Module innerhalb der Systemgrenzen.

Belastung für Emissionen aus Kamin (im Dauerbetrieb)

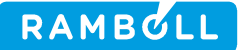

# 3.2.1 Relevanter Parameter für Umweltauswirkungen (A)

Die blauen Dreiecke signalisieren Belastungen, welche innerhalb eines Moduls berücksichtigt werden. Zu den relevanten Umweltauswirkungen zählen Belastungen für Deponierungen, Emissionen, Herstellungsprozesse, Ressourceneinsatz, Reststoffe, und Transport. Zum Teil wurden verschiedene Umweltauswirkungen unter einem Punkt zusammengefasst und teils separat belastet. Im Tool wirken sich diese Punkte negativ auf die Gesamtökologie aus (Belastungen).

# 3.2.2 Substitutionspunkte  $(*)$

Mit dem grünen Stern werden sogenannte Substitutionspunkte gekennzeichnet. Überall wo dieser Punkt eingezeichnet ist, wird durch den dazugehörigen Prozess ein umweltbelastender Rohstoff, Wärme oder ein Strommix substituiert. So kann beispielsweise die von einer KVA produzierte Fernwärme einen ökologischen Mehrwert erzeugen, wenn sie beim Endkunden eine Gasheizung ersetzt. Die Umweltauswirkungen, welche die Gasheizung im Normalfall erzeugt hätte, gilt in diesem Fall als substituiert. Die Substitutionspunkte wirken sich auf die Gesamtökologie positiv aus (Entlastungen).

# 3.3 Modul Transport

Dieses Modul ist nur für Entscheidungen zur Zuweisung des Abfalls auf einzelnen KVA und erst ab grösseren Distanzen relevant und erlaubt die Mitberücksichtigung des Abfalltransports vom Herkunftsort des Abfalls bis zur KVA. Dies könnte beispielsweise bei einer Nutzung des Tools durch die Aufsichtsbehörde von Interesse sein (Kapitel 2.5). Eine graphische Darstellung dieses Moduls ist in Abbildung 3 ersichtlich.

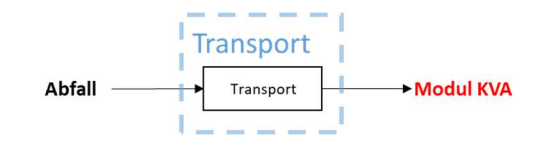

Abbildung 3: Detailansicht des Moduls Transport (Systemgrenzen)

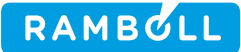

# 3.4 Modul KVA

Dieses Modul umfasst sämtliche innerhalb der KVA stattfindenden Prozesse. Relevante Umweltauswirkungen umfassen die Betriebsmittel und Reststoffe der Rauchgasreinigung, Betriebsmittel für CCS und die erzeugten Emissionen (Belastungen). Weitere Reststoffe und Abwässer werden nicht betrachtet, da deren Umweltauswirkung nicht relevant ist. Als Substitutionspunkt gilt die erzeugte Energie in Form von Strom, Prozessdampf, Fernwärme und Niedertemperatur-Abwärme (Entlastungen). Synthetische Treibstoffe (H2, CH4), welche mittels P2X-Verfahren hergestellt werden, zählen ebenfalls zu den substituierten Energieträgern. Die Emissionen von CO<sub>2</sub> werden unterteilt in den biogenen und den fossilen Anteil. Nur der fossile Anteil führt zu einer Belastung der Umwelt. Falls eine Anlage über CCS verfügt, so wird zuerst die Belastung durch fossiles CO<sub>2</sub> reduziert. Zusätzlich abgeschiedenes biogenes CO<sub>2</sub> führt nach Abzug des Transportaufwands für die Entsorgung zu einer Netto-Gutschrift. Dieser Anteil wird im Tool als NET-CO<sub>2</sub> bezeichnet (Negative Emissions Technologie). Intern verbrauchte (Hilfs-)Energie wird ebenfalls berücksichtigt. Die Detailansicht dieses Moduls ist in Abbildung 4 zu sehen.

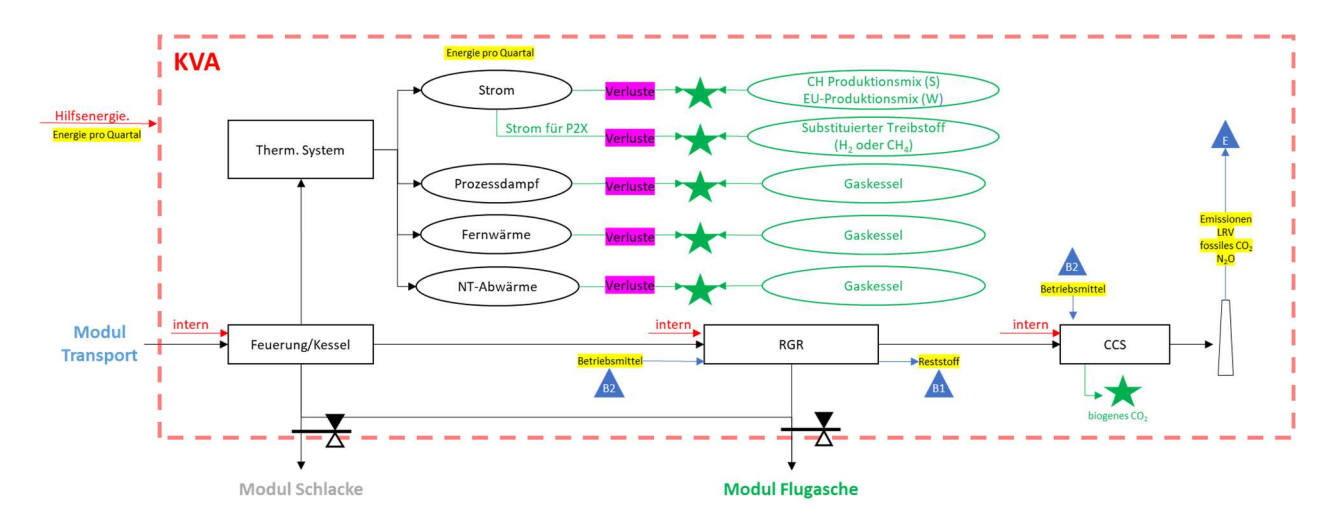

Abbildung 4: Detailansicht des Moduls KVA (Systemgrenzen)

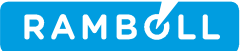

# 3.5 Modul Schlacke

Die Schlackenaufbereitung wird im Tool als separates Modul behandelt. Es kann standardmässig zwischen der trockenen Schlackenaufbereitung der ZAV Recycling (ZAV-Re) und zwei nassen Schlackenaufbereitungsverfahren ausgewählt werden. Bei den Nassverfahren gibt es die Auswahl zwischen einer zum heutigen Zeitpunkt bestmöglichen Technologie (BAT) und einem konventionellen Verfahren. Entspricht die verwendete Schlackenaufbereitung keinem der standardmässig hinterlegten Verfahren, so können im Tool nachträglich noch zwei neue, spezifische Verfahren hinzugefügt werden. Die Auswahl erfolgt anteilmässig, falls Schlacke auf verschiedenen Anlagen verwertet wird. Eine detaillierte Erklärung der erwähnten Schlackenaufbereitungsverfahren folgt in Kapitel 6.3.

Zu den relevanten Umweltauswirkungen zählt die Verwertung der Restschlacke (Transport, Deponierung und Emissionen). Für die zu deponierende Restschlacke wird der Restmetallgehalt nach Aufbereitung anhand des Rohschlackenpotentials und der ausgewiesenen verwerteten Metallmengen vom Tool gerechnet. Daraus ergeben sich die umweltrelevanten Sickerwasseremissionen. Aus dem TOC400 Gehalt der Schlacke wird die Methanemission aus der Deponie errechnet. Optional kann die Umweltbelastung auf der Deponie auch anhand von bekannten Messwerten bezüglich der relevanten Restmetallgehalten, welche in der nach der Metallrückgewinnung in Schlackedeponien abgelagerten Schlacke vorhanden sind, berechnet werden (siehe Kap. 5.3).

Als Substitutionspunkt gelten die jeweils zurückgewonnenen Metalle nach Aufbereitungsverlusten. Die Primärproduktion der jeweiligen Metalle gilt hierbei als substituierter Prozess. Eine graphische Darstellung dieses Moduls ist in Abbildung 5 zu sehen.

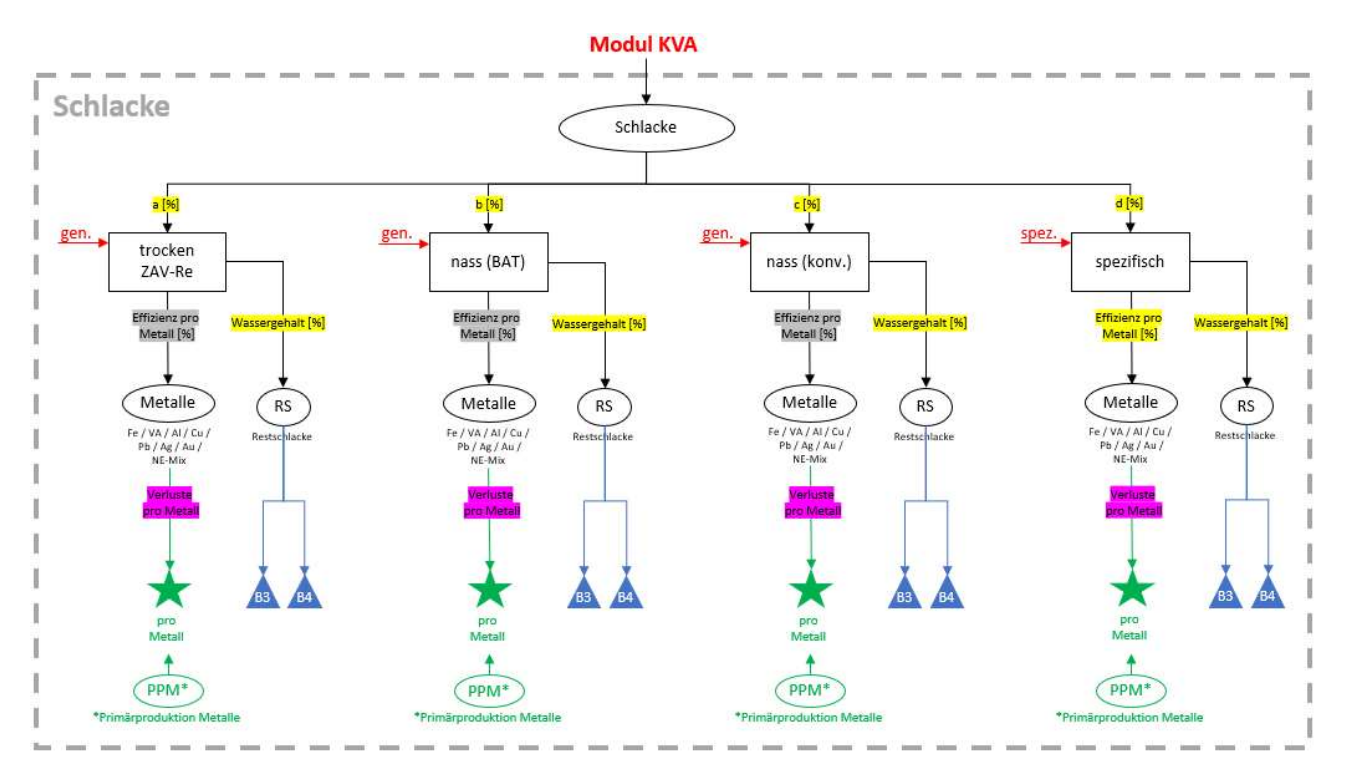

Abbildung 5: Detailansicht des Moduls Schlacke (Systemgrenzen)

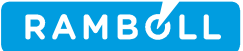

# 3.6 Modul Flugasche

Analog zum Modul Schlacke werden in diesem Modul die jeweiligen Flugaschenaufbereitungsverfahren betrachtet. Es kann zwischen der direkten Deponierung und den zwei Verfahren Flurec und FLUWA ausgewählt werden. Letzteres wird nochmals unterteilt in Wälz- und zwei Varianten des SwissZinc-Verfahrens (Schwefel- oder Salzsäure). Weitere Informationen zu den Flugaschenaufbereitungsverfahren folgen in Kapitel 6.4.

Die relevanten Umweltauswirkungen umfassen Betriebsmittel, Reststoffe, Transport und Emissionen der jeweiligen Verfahren, sowie den Transport, die Deponierung und Emissionen der Reststoffe. Wie bei der Deponierung der Restschlacke wird auch hier der Restmetallgehalt nach Aufbereitung vom Tool gerechnet. Daraus ergeben sich die umweltrelevanten Deponie-Sickerwasseremissionen. Als Substitutionspunkte gelten analog zum Modul Schlacke die zurückgewonnenen Metalle nach Aufbereitungsverlusten. Die Detailansicht dieses Moduls ist in Abbildung 6 zu sehen.

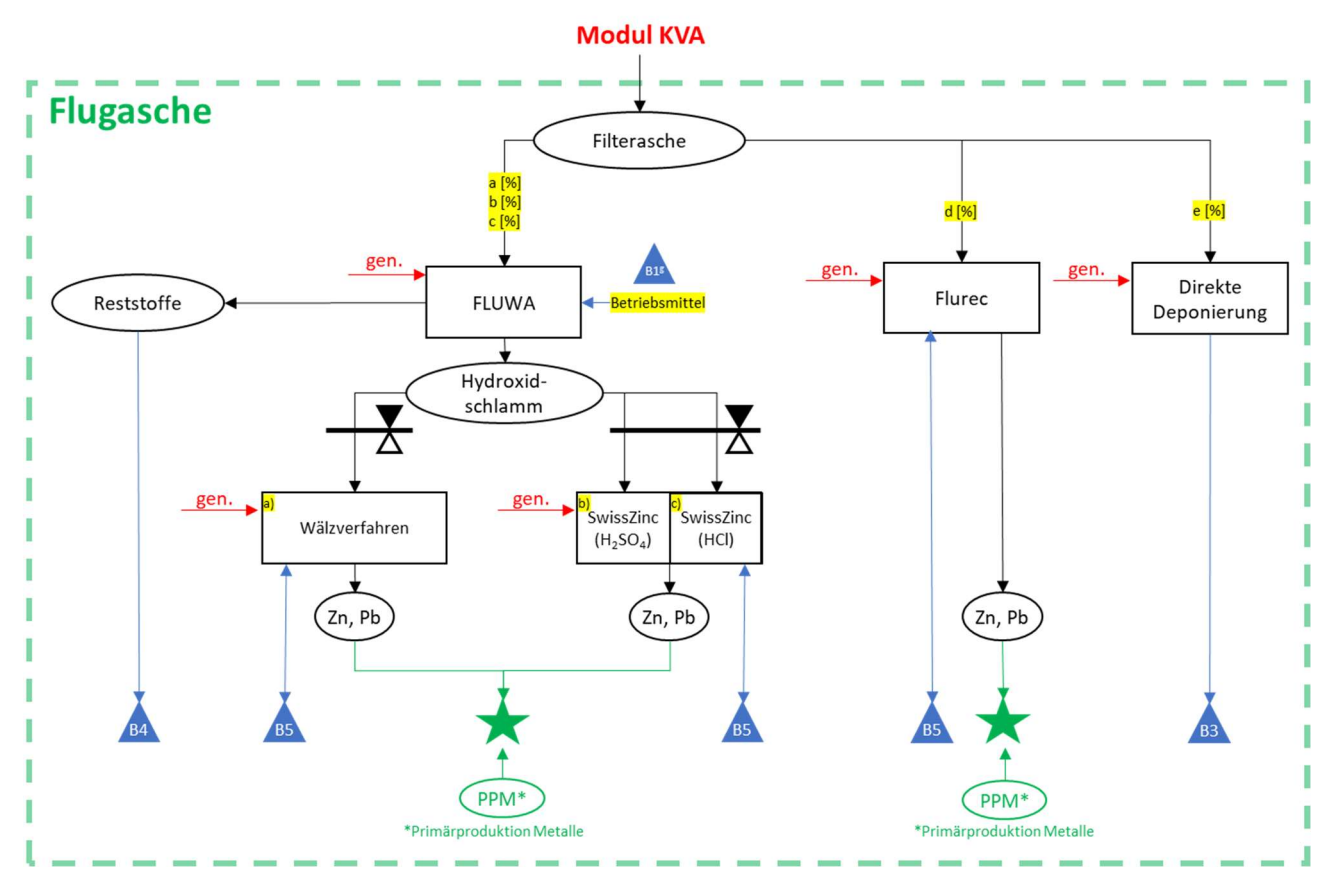

Abbildung 6: Detailansicht des Moduls Flugasche (Systemgrenzen)

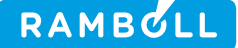

#### TOOLBESCHREIBUNG 4.

# 4.1 Datenstruktur

Bei der Datenstruktur wurde darauf geachtet, dass die einzelnen Berechnungs- und Eingabeorte in separaten Tabellenblättern durchgeführt werden können. Dies soll einerseits die Benutzerfreundlichkeit steigern und andererseits die Übersicht erleichtern. Eine graphische Darstellung der Datenstruktur ist in Abbildung 7 zu sehen.

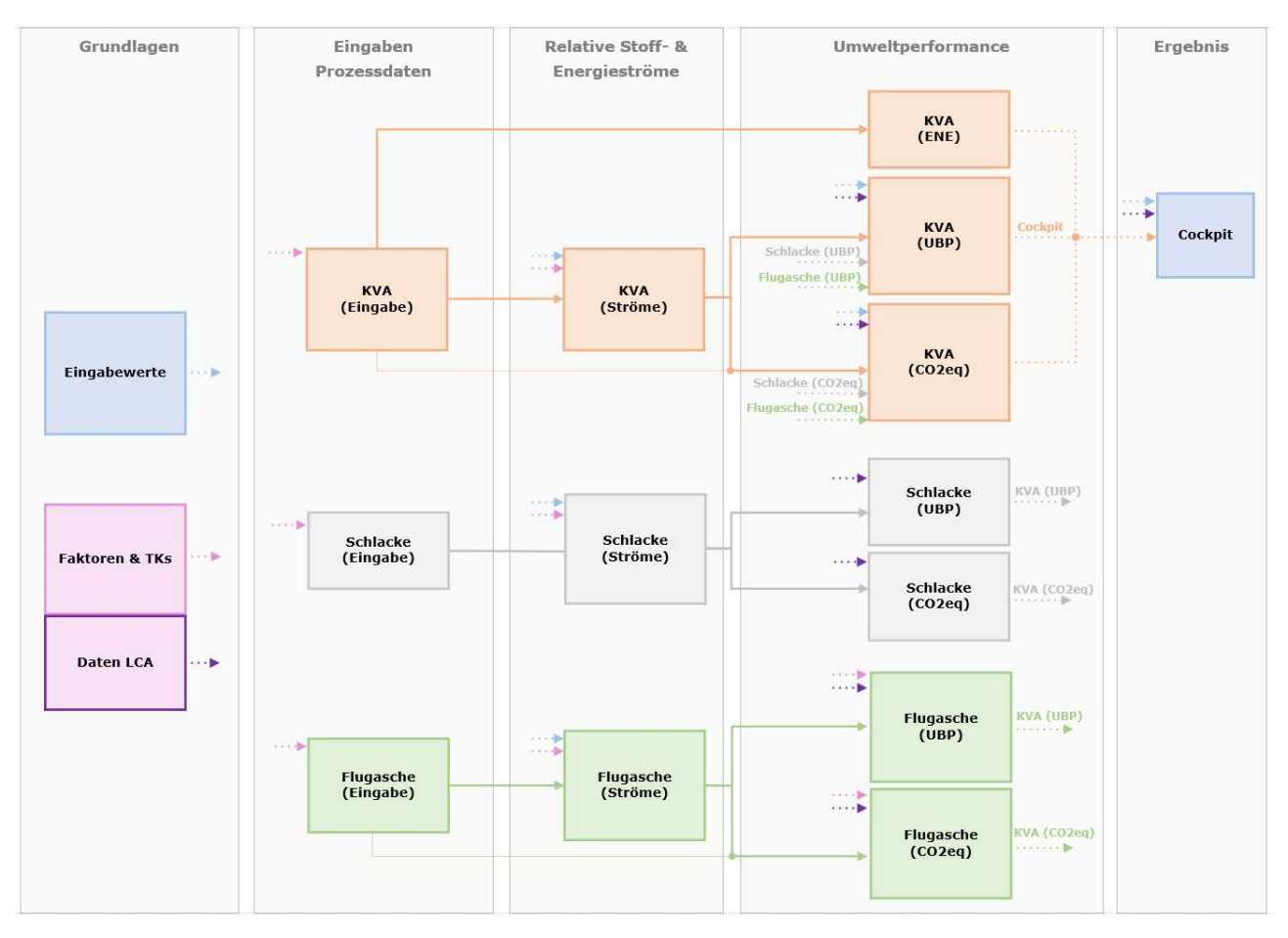

Abbildung 7: Graphische Darstellung der Datenstruktur des neuen Tools. Jedes Kästchen stellt ein Tabellenblatt im Tool dar.

# 4.2 Grundlagen

Die Grundlagen liefern wichtige Informationen für die Berechnungsprozesse innerhalb des Tools.

Im Tabellenblatt Eingabewerte wird der Abfall definiert (C-Gehalt, C-Anteile fossil/biogen, Metallgehalte, etc.) und es stehen weitere Auswahlmöglichkeiten zur Abbildung verschiedener Szenarien zur Verfügung. Die Werte aus diesem Tabellenblatt sind für alle KVAs identisch.

Unter Faktoren & TKs sind sämtliche dem Tool zugrunde liegenden Transferkoeffizienten (TK) und Faktoren hinterlegt. Das Tabellenblatt enthält nebst den Werten auch eine Quellenangabe, Bemerkungen und Referenz zum jeweiligen Prozessbereich, in welchem der Wert eingesetzt wird.

In Daten LCA sind sämtliche Ökobilanzdaten archiviert. Aktuell werden nur die CO2-Äquivalente und Umweltbelastungspunkte (UBP) berücksichtigt. Zusätzlich zu den Angaben unter Faktoren & TKs wird hier noch der genaue Prozessname aus der Quelle des jeweiligen Werts und dessen funktionelle Einheit (FU) angegeben.

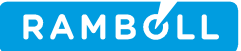

# 4.3 Eingaben Prozessdaten

Tabellenblätter mit der Endung «(Eingabe)» enthalten Eingabewerte, welche durch den Nutzer eingegeben werden müssen. Es wird unterschieden zwischen den Modulen KVA, Schlacke und Flugasche.

Das Eingabeblatt KVA (Eingabe) enthält sämtliche für den Anlagenbetreiber einer KVA relevanten Eingabefelder. Diese sind grob zu unterteilen wie folgt:

- Abfallkennzahlen und -transport (Abfallmenge, Heizwert, Distanz zum Herkunftsort des Abfalls)
- Energie (Energiebezug für interne Prozesse, Hilfsenergie, Energieproduktion unterteilt in verschiedene Energieformen)
- Betriebsmittel (ohne Schlacken-/Flugaschenaufbereitung)
- Reststoffe der Rauchgasreinigung (RGR)
- **Emissionen (amtliche LRV-Messwerte)**
- CCS (optional)
- Schlackenaufbereitung (Auswahl des eingesetzten Verfahrens)
- Flugaschenaufbereitung (Auswahl des eingesetzten Verfahrens)
- Messwerte der Restmetallgehalten von Cu, Pb und Zn in der Restschlacke (optional)

Im Eingabeblatt Schlacke (Eingabe) können Werte zu den jeweiligen Schlackenaufbereitungsverfahren eingegeben werden. Diese Angaben werden nur im Ausnahmefall durch den Anlagenbetreiber ausgefüllt. Die bereits hinterlegten Daten der Verfahren ZAV-Re, nass (BAT) und nass (konv.) wurden in Absprache mit der Aufsichtsbehörde zusammengetragen und beruhen entweder auf Literaturwerten oder begründeten Annahmen.

Für einfachere Verfahren werden die Metallfraktionen Eisen, NE-Metalle und rostfreier Stahl erfasst. Wenn die NE-Metallfraktion weiter aufgetrennt wird und die Daten vorhanden sind, werden die Fraktionen NE-Mix, Aluminium, Kupfer, Blei, Gold, Silber und Zink ebenso erfasst soweit sie in der Verwertung jeweils die entsprechenden Primärmetalle substituieren.

Die Herleitung dieser Werte wird in den Tabellenblättern Z1 – Z4 transparent erläutert. Folgende Angaben werden benötigt:

- Rohschlackendurchsatz
- Energiebezug für die Schlackeaufbereitung (Wärme und Strom inkl. Strom für Druckluft)
- Metallrückgewinnungsraten pro Metallfraktion aus Rohschlacke (vor Verlusten)
- Verlustfaktoren für sekundäre Metallproduktion aus Rezyklat
- Angaben zur Deponierung der Restschlacke (Anteil Restschlacke aus Rohschlacke, Wassergehalt der Restschlacke und Distanz zur belieferten Deponie)

Im letzten Eingabeblatt Flugasche (Eingabe) sind die Eingaben jeweiligen Aufbereitungsverfahren der Flugasche enthalten. Die Eingaben umfassen Werte zu den folgenden Punkten:

- Metallrückgewinnungsraten pro Metall
- **•** Deponierung

Analog zu den Eingaben der Schlackenaufbereitung basieren diese Eingaben auf Literaturwerten oder begründeten Annahmen und werden deshalb auch nur im Ausnahmefall durch den Anlagenbetreiber ausgefüllt.

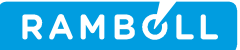

# 4.4 Relative Stoff- und Energieströme

Die Tabellenblätter mit der Endung «(Ströme)» bereiten die Eingabedaten für die Verrechnung mit den Ökobilanzdaten vor. Die Angaben aus den jeweiligen Eingabeblättern werden in die relevanten funktionellen Einheiten (FU) pro Tonne Abfall, Schlacke oder Flugasche umgerechnet. Dementsprechend dienen diese Tabellenblätter als reine Auflistung von Zwischenresultaten und bilden die Grundlage für die Berechnung der Umweltperformance (ENE, UBP, CO<sub>2</sub>-eq). Grund für diesen Zwischenschritt ist eine erhöhte Transparenz der Berechnungsprozesse und damit verbunden ein besseres Gesamtverständnis des Tools.

### 4.5 Umweltperformance

Bei den umweltrelevanten Tabellenblättern wird unterschieden zwischen ENE, UBP und CO2-eq.

Unter KVA (ENE) werden die zur Berechnung der ENE notwendigen Werte zusammengefasst. Basierend auf diesen Werten wird in der untersten Zeile direkt die ENE sämtlicher untersuchten Szenarien berechnet. In den beiden Tabellenblättern KVA (UBP) und KVA (CO<sub>2</sub>-eq) werden die relativen Stoff- und Energieströme mit den Ökobilanzdaten aus Daten LCA verrechnet. Diese Verrechnung liefert Werte in UBP, resp. CO<sub>2</sub>-eq pro Tonne Abfall für jeden unter KVA (Eingabe) eingetragenen Wert. Die jeweiligen Werte können einzeln pro Zeile, summiert nach jedem Teilbereich oder als zusammengefassten Gesamtwert herausgelesen werden. Die summierten Werte aus der Schlacken- und Flugaschenaufbereitung werden zu den jeweils gewählten Anteilen ebenfalls ausgewiesen.

Die Tabellenblätter Schlacke/Flugasche (UBP) und Schlacke/Flugasche (CO<sub>2</sub>-eq) funktionieren analog zu den gleichnamigen Blättern des KVA-Moduls. Die Werte werden spezifisch pro Tonne Schlacke/Flugasche angegeben und müssen für die summierte Ansicht im KVA-Modul pro Tonne Abfall umgerechnet werden.

## 4.6 Ergebnis (Cockpit)

Im Cockpit werden sämtliche Resultate dargestellt. Je nach verlangter Auflösung der Ergebnisse, können entweder nur die Gesamtresultate pro Indikator (ENE, UBP, CO<sub>2</sub>-eq) oder zusätzlich noch eine Auswahl an Teilbereichen angezeigt werden. Zusätzlich besteht die Option, ein Szenario einzeln in Form eines Wasserfalldiagramms zu betrachten, sowie einen Vergleich der ökologisch meist relevanten Schwermetallgehalten der Restschlacke gemäss Messung und Bilanz. Sämtliche Resultate sind spezifisch pro Tonne Abfall ausgewiesen und müssen bei Bedarf mit der Abfallmenge multipliziert werden, um absolute Werte zu erhalten.

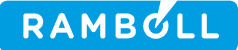

## 4.6.1 Gesamtübersicht sämtlicher Bewertungsindikatoren für alle Szenarien

In Abbildung 8 sieht man mögliche Resultate des Cockpits in Form einer Tabelle und Graphik. Diese Art der Darstellung erlaubt einen einfachen Vergleich sämtlicher untersuchter Bewertungsindikatoren pro Szenario. Um jedoch herauszufinden, woher die Unterschiede zwischen den Szenarien stammen, muss eine andere Darstellungsform gewählt werden (siehe Kapitel 4.6.2 und 4.6.3). Positive Werte signalisieren umweltrelevante Belastungen und negative Werte Entlastungen (linke Y-Achse). Bei einem negativen Wert (UBP/CO2 eq) werden dementsprechend durch die Verbrennung des Abfalls mehr Umweltbelastungen substituiert als verursacht. Da die ENE-Kennzahl ein Indikator für die Netto-Energie-Effizienz der energetischen Abfallverwertung ist, bedeutet ein höherer Wert gleichzeitig auch ein besseres Ergebnis (rechte Y-Achse). Die rechte Y-Achse verläuft von oben nach unten zunehmend, damit sich analog zum UBP und den CO<sub>2</sub>-eg, die schlechten Werte (Belastungen) oberhalb und guten Werte (Entlastungen) unterhalb der X-Achse befinden.

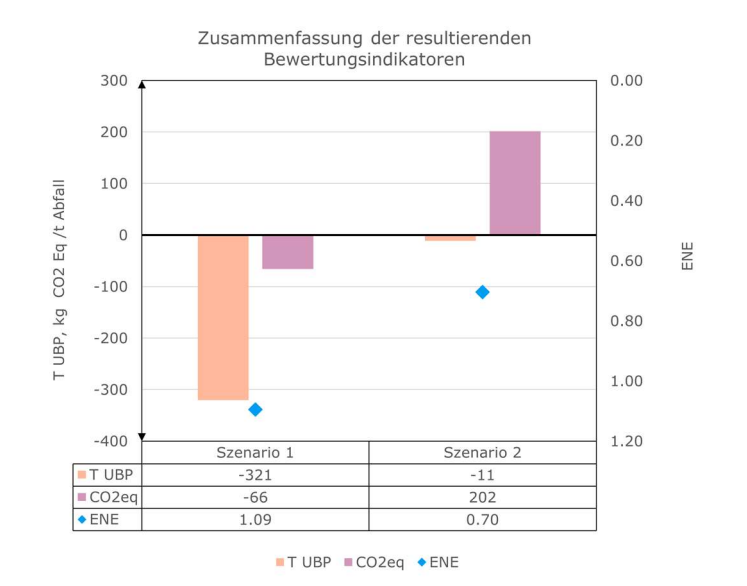

Abbildung 8: Tabellarische und graphische Darstellung der summierten Bewertungsindikatoren (ENE, UBP, CO<sub>2</sub>-eq) der beiden Szenarien.

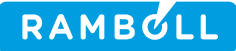

# 4.6.2 Übersicht einzelner Bewertungsindikatoren für alle Szenarien

Die nächste Darstellungsform erlaubt eine Gegenüberstellung sämtlicher Szenarien für die UBP oder die CO2-eq. Wie in Abbildung 9 ersichtlich, erlaubt diese Darstellungsform einen Vergleich mehrerer Szenarien und es lässt sich graphisch beurteilen, woher die Unterschiede zwischen einzelnen Szenarien stammen. Zusätzlich zur Graphik sind auch hier die Ergebnisse zusätzlich in tabellarischer Form vorhanden. Positive Werte signalisieren Belastungen und negative Werte Entlastungen der Umwelt. Die schwarzen Dreiecke () symbolisieren das Nettoergebnis, wie dieses in der Gesamtübersicht (Kapitel 4.6.1) dargestellt wird.

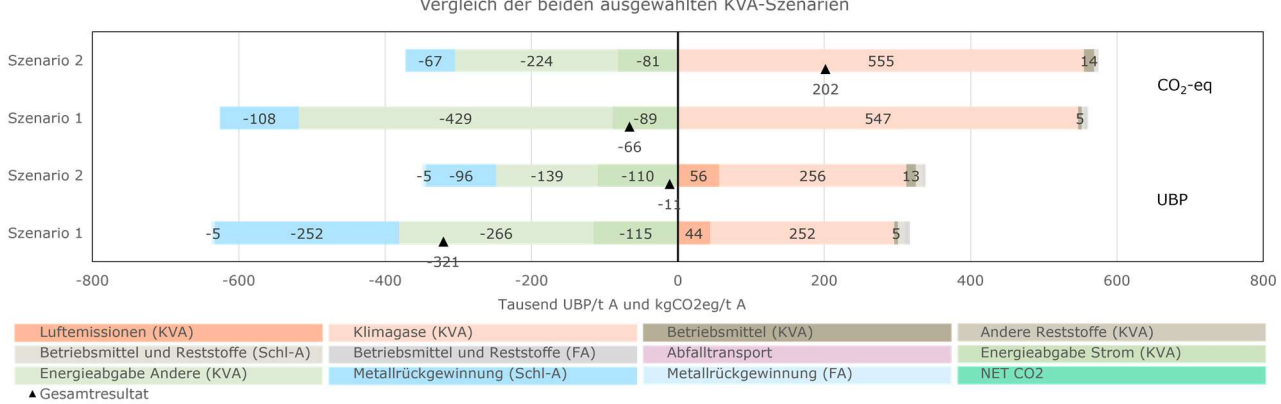

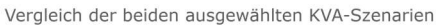

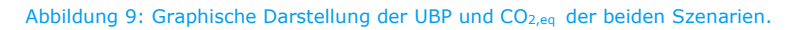

### 4.6.3 Übersicht einzelner Bewertungsindikatoren für einzelnes Szenario

Möchte man ein einzelnes Szenario etwas genauer betrachten, bietet sich das Wasserfalldiagramm an. Mittels einem Auswahlfeld kann das gewünschte Szenario pro Bewertungsindikator ausgewählt werden. Die angezeigten Werte und Teilbereiche sind identisch mit denen aus der Übersicht gemäss Abbildung 9. Im Wasserfalldiagramm werden die Be- und Entlastungen des ausgewählten Szenarios übersichtlich dargestellt (Abbildung 10).

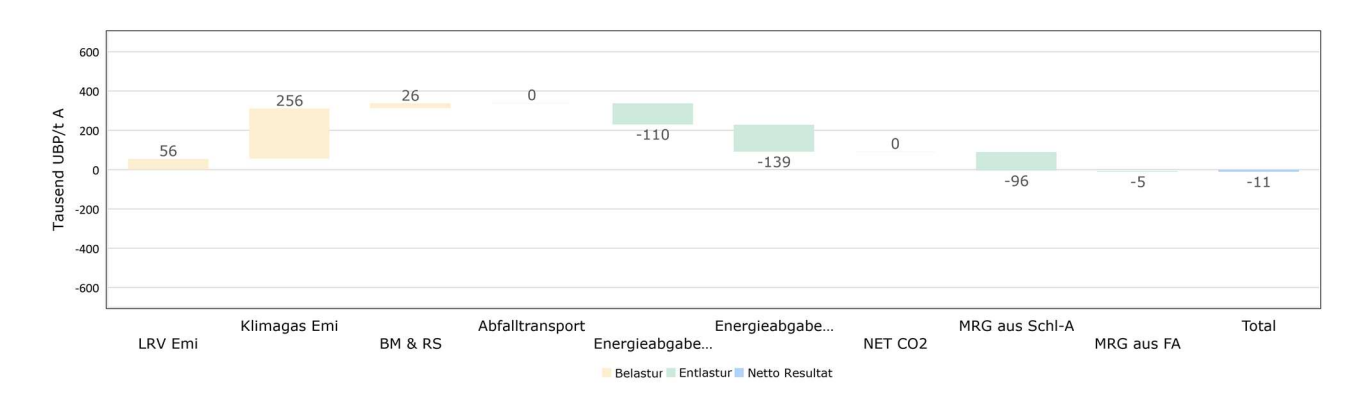

Abbildung 10: Wasserfalldiagramm für die Betrachtung eines einzelnen Szenarios

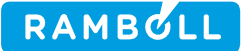

# 4.7 Weitere Tabellenblätter

Nachfolgend werden zusätzliche Tabellenblätter aufgeführt und kurz beschrieben, welche in Abbildung 7 nicht ersichtlich sind:

- ReadMe: Wichtige Informationen zum Versionsverlauf, den Systemgrenzen und der Datenstruktur der Tools.
- Literaturverzeichnis: Tabellarische Übersicht sämtlicher für das Tool verwendeter Literatur (Studien) und Ökobilanzen.
- Dokumentation: Herleitung summierter Ökobilanzdaten, welche sich aus mehreren Teilwerten zusammensetzen.
- Z1 Übersicht Zusammenhänge: Übersicht zu den Zusammenhängen der Metallrückgewinnung aus Rohschlacke und der Abfallinputzusammensetzung der KVA.
- **EXECHE EXECUTE:** Z2 Berechnung Abfallinput: Herleitung der standardmässig hinterlegten Metallanteile im Abfall und einem gewichteten Mittelwert für UBP und CO<sub>2</sub>-eq eines Nichteisen-Gemischs (NE-Mix).
- Z3 Metallrückgew. aus Schlacke: Herleitung der standardmässig hinterlegten Metallrückgewinnungsraten aus der Schlackenaufbereitung. Dies betrifft die Verfahren ZAV-Re, nass (BAT) und nass (konv.).
- Z4 RMG auf Schlackedeponie:

Übersicht der Berechnungsmethoden und Gegenüberstellung der mit dem Tool mittels Input-Output-Bilanz ermittelten Restmetallgehalten mit den Restmetallgehalten, welche in der nach der Metallrückgewinnung in Schlackedeponien abgelagerten Schlacke gemessen wurden und für die Umweltbelastung auf Deponien relevanten Metalle optional eingegeben werden können.

# **5. ANWENDUNG**

In diesem Kapitel wird die konkrete Anwendung des Tools beschrieben. Thematisch beinhaltet dies sämtlichen durch den Nutzer veränderbaren Inhalt von der Abfalldefinition über die verschiedenen Eingabeblätter bis hin zur Auswertung des Cockpits. Falls Unklarheiten zur Funktionsweise einzelner Eingaben auftauchen, wird auf die einzelnen Abschnitte der Kapitel 2.5 und 4 verwiesen.

# 5.1 Farbformatierung der Zellen

Im Tool wurden sämtliche Zellen mit einer Farbformatierung versehen. So kann beispielsweise erkannt werden, ob es sich um ein Eingabe- oder Berechnungsfeld handelt. Zusätzlich werden Zwischenresultate, empfohlene Werte und beschreibende Zellen farblich hervorgehoben. Eine Legende zu den Farbformatierungen ist in Abbildung 11 zu sehen. Im Tool findet man diese Information im Tabellenblatt ReadMe.

| Eingabefeld              |
|--------------------------|
| <b>Berechnung</b>        |
| Zwischenresultat         |
| Beschreibung/Datenquelle |
| <b>Empfohlene Werte</b>  |

Abbildung 11: Farbformatierung der einzelnen Zellen

# 5.2 Schritt 1: Eingabewerte

# 5.2.1 Abfalldefinition

Als ersten Schritt sollte überprüft werden, ob die standardmässig hinterlegte Abfalldefinition für den gewünschten Zweck sinnvoll ist. Möchte beispielsweise ein Anlagenbetreiber verschiedene Szenarien der eigenen Anlage miteinander vergleichen, wäre eine möglichst realistische Abbildung des verbrannten Abfalls sinnvoller als vorgegebene Standardwerte. Vorausgesetzt die Informationen sind vorhanden. Das Tool rechnet in diesem Fall nur mit den Eingabe- oder berechneten Feldern. Die empfohlenen Werte können in den Eingabefeldern nebenan entweder übernommen oder mit eigenen Werten überschrieben werden. Ein Screenshot der Abfalldefinition ist in Abbildung 12 ersichtlich.

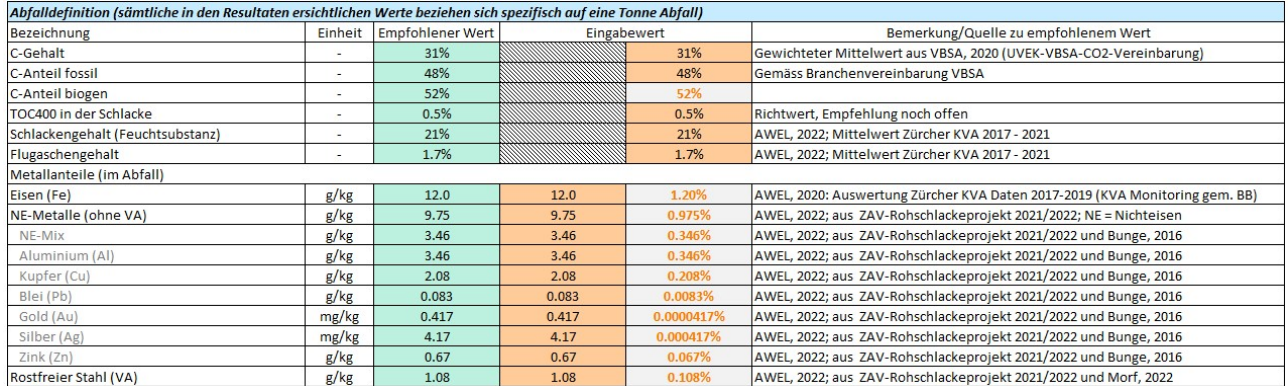

Abbildung 12: Screenshot aus dem Tabellenblatt «Eingabewerte» zur Abfalldefinition

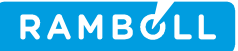

# 5.2.2 Grundeinstellungen für Berechnung

Diese Tabelle enthält verschiedene Einstellungen zum Abfalltransport, dem Produktionsmix pro Jahreszeit und den substituierten Energieträgern unterschiedlicher Wärmeniveaus. Es können jeweils nur die orangenen Eingabefelder angepasst werden. Die anderen Werte werden automatisch berechnet. Eingaben, welche hier gemacht werden, beeinflussen sämtliche dargestellten Szenarien, unabhängig von deren Eingaben. Ein Screenshot der Eingabefelder kann Abbildung 13 entnommen werden.

| Relevante Angaben für Szenario                                           |                          |      |  |                 |                   |  |
|--------------------------------------------------------------------------|--------------------------|------|--|-----------------|-------------------|--|
| Abfalltransport                                                          |                          |      |  |                 |                   |  |
| Anteil Abfalltransport per Bahn                                          | $\sim$                   |      |  | 20%             |                   |  |
| Anteil Abfalltransport per LKW                                           | $\overline{\phantom{a}}$ |      |  | 80%             |                   |  |
| Herkunftsort des Abfalls                                                 |                          |      |  | <b>Beispiel</b> | Ortsname eingeben |  |
| Anteile Produktionsmix für bezogenen und verkauften Strom pro Jahreszeit |                          |      |  |                 |                   |  |
| Winter (Dezember, Januar, Februar)                                       |                          |      |  |                 |                   |  |
| CH-Produktionsmix                                                        | $\sim$                   | 0%   |  | 0%              |                   |  |
| EU-Produktionsmix                                                        |                          | 100% |  | 100%            |                   |  |
| Frühling (März, April, Mai)                                              |                          |      |  |                 |                   |  |
| CH-Produktionsmix                                                        | $\overline{\phantom{a}}$ | 60%  |  | 60%             |                   |  |
| EU-Produktionsmix                                                        | $\sim$                   | 40%  |  | 40%             |                   |  |
| Sommer (Juni, Juli, August)                                              |                          |      |  |                 |                   |  |
| CH-Produktionsmix                                                        | $\overline{\phantom{a}}$ | 100% |  | 100%            |                   |  |
| EU-Produktionsmix                                                        | $\overline{\phantom{a}}$ | 0%   |  | 0%              |                   |  |
| Herbst (September, Oktober, November)                                    |                          |      |  |                 |                   |  |
| CH-Produktionsmix                                                        | $\sim$                   | 60%  |  | 60%             |                   |  |
| EU-Produktionsmix                                                        |                          | 40%  |  | 40%             |                   |  |
| Substituierte Energieträger unterschiedlicher Wärmeniveaus               |                          |      |  |                 |                   |  |
| Prozessdampf                                                             |                          |      |  |                 |                   |  |
| Gaskessel                                                                | $\overline{\phantom{a}}$ | 100% |  | 100%            |                   |  |
| Ölkessel                                                                 | $\sim$                   | 0%   |  | 0%              |                   |  |
| Fernwärme                                                                |                          |      |  |                 |                   |  |
| Gaskessel                                                                |                          | 100% |  | 100%            |                   |  |
| Ölkessel                                                                 | $\overline{\phantom{a}}$ | 0%   |  | 0%              |                   |  |
| Niedertemperatur-Abwärme                                                 |                          |      |  |                 |                   |  |
| Gaskessel                                                                | $\overline{\phantom{a}}$ | 100% |  | 100%            |                   |  |
| Ölkessel                                                                 |                          | 0%   |  | 0%              |                   |  |

Abbildung 13: Screenshot aus dem Tabellenblatt "Eingabewerte" zu den Grundeinstellungen für Berechnung

# 5.3 Schritt 2: KVA (Eingabe)

Nachdem der Abfall definiert und die Grundeinstellungen vorgenommen wurden, können die jeweiligen Werte im Modul KVA eingetragen werden. Die ersten drei Spalten (B, C, D) enthalten jeweils Informationen zu den verlangten Angaben. Dies beinhaltet die Bezeichnung des jeweiligen Eingabewerts, Bemerkungen und eine Angabe zur Einheit, in welcher die Angaben eingetragen werden sollen. In Abbildung 14 ist hierfür ein Beispiel zu sehen.

| B                                                            | C                                                            | D       |
|--------------------------------------------------------------|--------------------------------------------------------------|---------|
| Für KVA spezifische Eingabewerte                             |                                                              |         |
| Bezeichnung                                                  | Bemerkung                                                    | Einheit |
| Datengrundlage                                               |                                                              |         |
| Anmerkung zu den KVA-Werten                                  |                                                              |         |
| Abfall                                                       |                                                              |         |
| Kennzahlen                                                   |                                                              |         |
| Abfallmenge                                                  |                                                              | t/a     |
| Abfallmenge in Ballen verpackt                               | Abfall, welcher zur Zwischenlagerung in Ballen verpackt wird | t/a     |
| Benötigte Menge Plastik (Stretchfolie + Netz) für Ballierung | Empfehlungswert: 2 kg / Tonne Abfall (balliert)              | kg/t    |
| Abfalldurchsatz (im Dauerbetrieb)                            | berechnet                                                    | t/h     |
| Durchschnittlicher Heizwert des Abfalls                      |                                                              | MJ/kg   |
|                                                              | berechnet                                                    | MWh/t   |
| Abfalltransport                                              |                                                              |         |
| Distanz zum Herkunftsort des Abfalls (Beispiel)              | muss nicht ausgefüllt werden                                 | km      |

Abbildung 14: Screenshot aus dem Tabellenblatt "KVA (Eingabe)" zu den beschreibenden Spalten B, C und D

Die Eingabefelder befinden sich in den Spalten E und F. Jede Spalte kann für die Eingabe eines einzelnen Szenarios oder für ganze Anlagen genutzt werden.

Standardmässig erlaubt das Tool die Berechnung und Darstellung von zwei Szenarien. Nicht verwendete Spalten müssen nicht ausgefüllt werden. Falls mehr als ein Szenario abgebildet werden möchte, können in

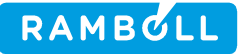

den obersten drei Zeilen Zusatzeingaben gemacht werden. So kann man beispielsweise angeben, ob es sich um einen aktuellen Wert oder zukünftige Planwerte handelt. Es können auch beschreibende Texte oder Zahlen eingefügt werden. In Abbildung 15 ist ein Beispiel abgebildet, in welchem zwei verschiedene Anlagen verglichen wurden.

| Anlage 1              | Anlage 2              |
|-----------------------|-----------------------|
| <b>Aktueller Wert</b> | <b>Aktueller Wert</b> |
| 2020                  | 2020                  |

Abbildung 15: Screenshot aus Tabellenblatt "KVA (Eingabe)" zum Vergleich unterschiedlicher Anlagen

Mittels der Informationen der Spalten B, C und D sollte es möglich sein, sämtliche Eingabefelder auszufüllen. Grundsätzlich können Eingabewerte, zu welchen keine Daten vorhanden sind oder welche auf das jeweilige Szenario nicht zutreffen, leer gelassen werden.

Zur Schlacken- und Flugaschenaufbereitung muss jeweils nur der prozentuale Anteil des jeweiligen Verfahrens angegeben werden. Die damit verbundenen Berechnungen laufen in den dazugehörigen Modulen Schlacke/Flugasche ab.

Falls zudem noch Messwerte bezüglich der ökologisch meist relevanten Restmetallgehalten, welche in der nach der Metallrückgewinnung in Schlackedeponien abgelagerten Schlacke vorhanden sind, können diese optional eingegeben werden. Die Eingabemöglichkeit besteht für die Metalle, welche für die Umweltbelastung auf Deponien von grösster Relevanz ist. Somit erhält man eine Auswahl, ob die gemessenen Rest-Metallgehalte oder die berechneten Werte mit dem Tool mittels Input-Output-Bilanz für die Berechnung der Umweltauswirkungen bevorzugt werden sollten. Standardmässig wird mit dem Tool mittels Input-Output-Bilanz gerechnet (also Schalter auf «Bilanz» gestellt).

# 5.4 Schritt 3: Schlacke (Eingabe)

Grundsätzlich muss in diesem Tabellenblatt nur etwas eingefügt werden, wenn keines der bereits hinterlegten Schlackenaufbereitungsverfahren das eigene Verfahren abbilden kann. Im nachfolgenden Beispiel wird ein neues Verfahren namens «Test-Verfahren» hinzugefügt. Bei den eingegebenen Werten handelt es sich um Testwerte.

Beim Hinzufügen eines neuen Verfahrens muss dieses zuerst in Zeile 97 oder 98 im Tabellenblatt KVA (Eingabe) eingetragen werden (Abbildung 16).

|    | 93 Anteile der verschiedenen Schlackenaufbereitungsverfahren |
|----|--------------------------------------------------------------|
| 94 | Trocken ZAV-Re                                               |
| 95 | Nass (BAT)                                                   |
| 96 | Nass (konventionell)                                         |
| 97 | Test-Verfahren                                               |
| 98 | Platzhalter                                                  |

Abbildung 16: Schritt 1 zur Eingabe eines neuen Schlackenaufbereitungsverfahrens im Tabellenblatt «KVA (Eingabe)»

Nun erscheint der Name des neuen Verfahrens unter Schlacke (Eingabe) ganz oben in Zeile 3. Als nächstes folgen die Eingaben zum Rohschlackendurchsatz und dem jährlichen Energiebezug (Abbildung 17)

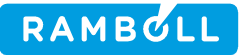

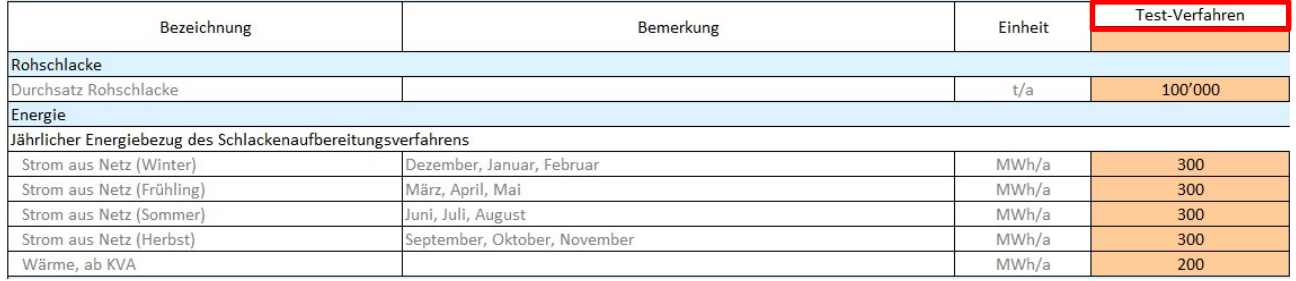

Abbildung 17: Schritt 2 zur Eingabe eines neuen Schlackenaufbereitungsverfahrens im Tabellenblatt «Schlacke (Eingabe)»

Als nächstes müssen Angaben zu den Metallrückgewinnungsraten der jeweiligen Metalle aus der Schlacke gemacht werden (Abbildung 18). Pro Metall braucht es hierfür zwei Eingabewerte:

- Rückgewinnungsraten pro Metall aus Schlacke (vor Verlusten aus sekundärer Metallproduktion)
	- o Prozentualer Anteil des in der Schlacke befindlichen Metalls, welcher zurückgewonnen werden kann. Verluste für die sekundäre Metallproduktion wurden noch nicht berücksichtigt.
- Verlustfaktoren für sekundäre Metallproduktion aus Rezyklat
	- o Prozentualer Anteil des jeweiligen Metalls, welcher durch die sekundäre Metallproduktion verloren geht.

Aus diesen zwei Eingaben wird die Rückgewinnungsrate berechnet:

- Rückgewinnungsraten pro Metall aus Schlacke (nach Verlusten aus sekundärer Metallproduktion)
	- o Prozentualer Anteil des in der Schlacke befindlichen Metalls, welcher nach Berücksichtigung der Verluste für die sekundäre Metallproduktion zurückgewonnen werden kann.

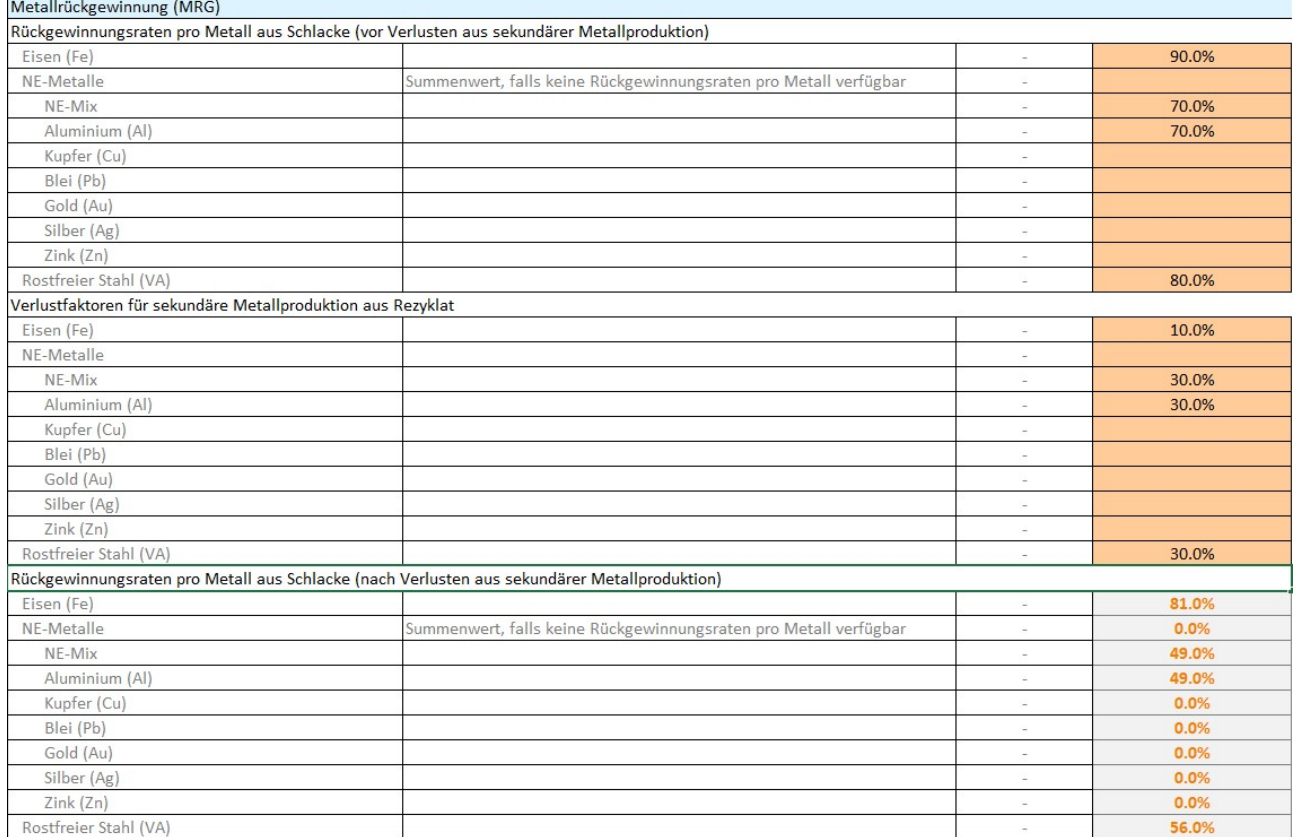

Abbildung 18: Schritt 3 zur Eingabe eines neuen Schlackenaufbereitungsverfahrens im Tabellenblatt «Schlacke (Eingabe)»

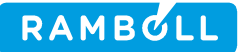

Die letzten Angaben zur Eingabe eines neuen Schlackenaufbereitungsverfahrens betreffen die Deponierung und müssen ebenfalls ausgefüllt werden (Abbildung 19). Nun wurde das neue Verfahren erfolgreich hinzugefügt und es kann damit gerechnet werden.

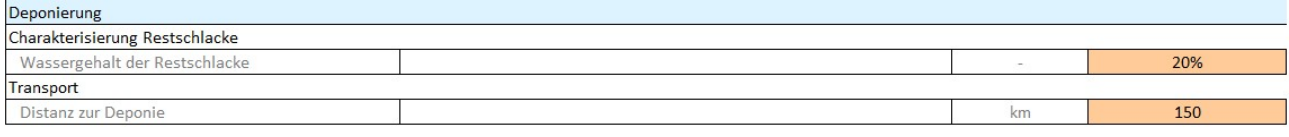

Abbildung 19: Schritt 4 zur Eingabe eines neuen Schlackenaufbereitungsverfahrens im Tabellenblatt «Schlacke (Eingabe)»

# 5.5 Schritt 4: Flugasche (Eingabe)

Bei diesem Tabellenblatt gelten die gleichen Regeln wie bei Schlacke (Eingabe). Neue Verfahren müssen nur hinzugefügt werden, sofern keine standardmässig hinterlegte Technologie die eigene korrekt abbildet. Beim Hinzufügen eines neuen Verfahrens müssten die wenigen Eingabefelder zu den Metallrückgewinnungsraten und der Deponierung ausgefüllt werden. Da es sich bei den LCA-Daten der Flugaschenaufbereitungsverfahren meist um summierte Werte handelt, müssten allenfalls auch Werte im Tabellenblatt LCA data hinzugefügt oder angepasst werden. Es empfiehlt sich, diese Anpassungen nur durch die Aufsichtsbehörde in Zusammenarbeit mit LCA-Experten vornehmen zu lassen.

# 5.6 Schritt 5: Cockpit

Nachdem sämtliche Eingabefelder ausgefüllt wurden, können die Resultate im Cockpit analysiert und verglichen werden. Das Cockpit verfügt selbst nur über zwei Auswahlfelder, welche den Nutzer das dargestellte Szenario im Wasserfalldiagramm auswählen lassen (UBP oder CO<sub>2</sub>-eq). Weitere Informationen siehe Kapitel 4.6.

#### GRUNDLAGEN- UND DATENERHEBUNG 6.

Die Daten, welche diesem Tool zugrunde liegen stammen aus verschiedenen Quellen. In den nachfolgenden Kapiteln wird das Vorgehen der Datenerhebung und die daraus resultierenden Daten thematisiert.

# 6.1 Faktoren und TKs

Die verwendeten Faktoren und TKs stammen aus unterschiedlichen Studien und wurden durch Jonas Mehr, einem externen LCA-Experten der ETH Zürich im Bereich der Kehrichtverbrennung, und die Aufsichtsbehörde zusammengetragen. Das komplette Literaturverzeichnis ist am Ende dieses Dokuments oder im Tool unter Literaturverzeichnis hinterlegt.

# 6.2 Ökobilanzdaten (LCA Data)

Für die Beschaffung der Ökobilanzdaten wurden durch Jonas Mehr, dem externen LCA-Experten der ETH Zürich, verschiedene bereits existierende Datenbanken konsultiert und teils aus den bestehenden Daten neue, summierte Werte hergeleitet. Nachfolgend eine Auflistung der untersuchten Ökobilanzdatenbanken:

- Mobitool v2.1
- ecoinvent v3.8
- biosphere3

Zur gezielten Quellangabe eines einzelnen Werts kann das Tabellenblatt LCA data geöffnet werden (siehe Kapitel 4.2).

# 6.3 Schlackenaufbereitung

Publizierte Daten zu verschiedenen Schlackenaufbereitungsverfahren sind Mangelware und demzufolge war die Datenerhebung in diesem Bereich mit gewissen Unklarheiten verbunden. Für das Verfahren der ZAV-Recycling AG (ZAV-Re) war die Datengrundlage auf Grund einer detailliert ausgewerteten und publizierten Messkampagne (mit peer-review) ausreichend (siehe Kap. 6.3.2). Das Tool ist für die Ergebnisse aus zwei laufenden Studien (Skutan, 2022 & BAFU, 2022) vorbereitet und kann nach deren Veröffentlichung schnell und einfach angepasst werden. Diese Studien sollen bestehende Unklarheiten beseitigen und sind im Literaturverzeichnis hinterlegt.

Grundsätzlich war das Vorgehen bei sämtlichen Schlackenaufbereitungsverfahren das Gleiche. Zuerst wurden bei den Eingabewerten die Metallgehalte im Abfall für alle Anlagen gleich definiert. Als nächstes wurde über TKs (Literaturdaten) berechnet, welcher Anteil der Metalle aus dem Abfall in die (Roh-)Schlacke gelangt. In einem weiteren Schritt wurde die Rückgewinnungsrate pro Metall aus der Schlacke ermittelt. Diese Rückgewinnungsraten wurden im letzten Schritt mit einem Verlustfaktor für die sekundäre Metallproduktion aus Rezyklat multipliziert. Die nachfolgenden Kapitel gehen noch etwas genauer auf die einzelnen Schritte pro Verfahren ein.

# 6.3.1 Metallgehalt im Abfall

Es wurde ein Standardabfall im Tabellenblatt Eingabewerte definiert. Die grün hinterlegten Empfehlungswerte zeigen typische Metallgehalte für den Kanton Zürich. Die Daten hierfür stammen aus verschiedenen Messkampagnen aus den Jahren 2017 bis 2019 und aus dem ZAV-Rohschlackenprojekt 2021/2022. Zusätzliche Informationen zur Herleitung der Abfalldefinition sind im Tabellenblatt Z2 Berechnung Abfallinput zu finden. Die Publikation der aktuell laufenden Studie von Stefan Skutan wird Ende 2022 erwartet und wird neue repräsentative Werte zu den Metallgehalten in der Rohschlacke der Anlagen im Kanton Zürich enthalten. Daraus können dann repräsentative aktuelle Abfallgehalte der Zürcher KVA abgeleitet werden. Nach Veröffentlichung dieser Studie können die Empfehlungswerte im Tool aktualisiert werden. Wie bereits im Kapitel 5.2.1 erwähnt, steht es den Anlagenbetreibern frei, die im Tool hinterlegten Abfallwerte mit eigenen Werten zu überschreiben.

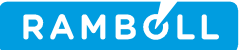

# 6.3.2 Trocken ZAV-Re

Bei der trockenen Schlackenaufbereitung der ZAV-Re diente die im Jahr 2020 publizierte, peer-reviewte Studie Mehr et al. 2020 mit Daten einer detailliert ausgewerteten Messkampagne als Grundlage für die im Tabellenblatt Schlacke (Eingabe) hinterlegten Daten. Die Studie liefert Metallrückgewinnungsraten für die Metalle Eisen (Fe), rostfreier Stahl (VA), Aluminium (Al), Kupfer (Cu), Blei (Pb), Silber (Ag) und Gold (Au). Der vollständige Name der genannten Studie kann im Literaturverzeichnis nachgeschaut werden. Die Anlagen Hagenholz, Hinwil und Horgen verwenden dieses Verfahren.

# 6.3.3 Nass (BAT)

Bei der nassen Schlackenaufbereitung konnten keine bestehenden Studien konsultiert werden. Die im Tool für dieses Verfahren hinterlegten Zahlen basieren auf den teilweise vorhandenen Daten zu den Schlackenaufbereitungsanlagen sowie Annahmen und provisorischen Schätzungen zu den fehlenden erforderlichen Grössen. Sobald die Ergebnisse der laufenden Studie «MetExSlag» des BAFU publiziert werden, sollen daraus nutzbare neue Werte im Tool eingesetzt werden.

Die aktuell verwendeten, provisorischen Werte orientieren sich an den Werten der Studie Mehr et al. 2020. Weil keine Daten zu den einzelnen Metallen vorgewiesen werden, wird davon ausgegangen, dass nur die Metalle Fe, NE-Mix, Al und VA-Stahl zurückgewonnen werden können. Bei den zurückgewinnbaren Metallen werden als Ausgangslage die gleichen Rückgewinnungsraten (vor Verlusten) der ZAV-Re Studie eingesetzt. Nun mussten Annahmen zu den Verlustfaktoren getroffen werden. Es wurde davon ausgegangen, dass die Verlustfaktoren durch die sekundäre Metallproduktion höher sind als beim Verfahren der ZAV-Re. Dementsprechend wurde zu den Verlustfaktoren der ZAV-Re ein zusätzlicher Faktor addiert. Nachfolgend ist die Zusammensetzung der jeweiligen Verlustfaktoren aufgelistet:

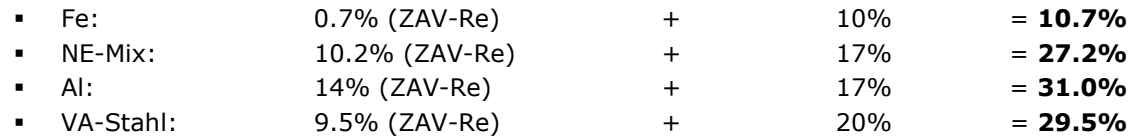

Nach Multiplikation der Rückgewinnungsraten (vor Verlusten) mit den oben aufgelisteten Verlustfaktoren, ergeben sich die Rückgewinnungsraten nach Verlusten:

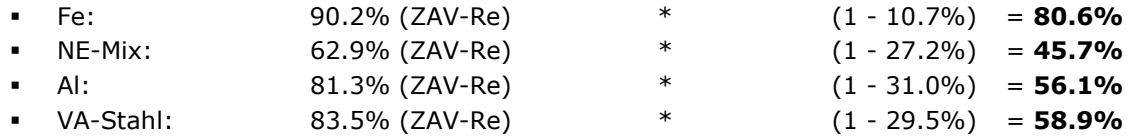

Im Tabellenblatt Z3 Metallrückgew. aus Schlacke wird dieses Vorgehen auch im Tool nochmals beschrieben.

# 6.3.4 Nass (konv.)

Bei Standardverfahren «nass (konv.)» wurde das gleiche Verfahren wie bei «nass (BAT)» angewendet. Einziger Unterschied sind die rückgewinnbaren Metalle (kein Al) und die Verlustfaktoren. Wenn keine Differenzierung innerhalb der NE-Metalle (Al, Cu, restlicher NE-Mix, etc.) möglich ist, wird die Rückgewinnungsrate unter dem Summenwert «NE-Metalle» und nicht bei «NE-Mix» eingetragen. Auch hier handelt es sich um provisorische Werte, welche nach Publikation der Studie «MetExSlag» mit neuen Werten überschrieben werden sollten. Die Zusammensetzung der Verlustfaktoren setzt sich wie folgt zusammen:

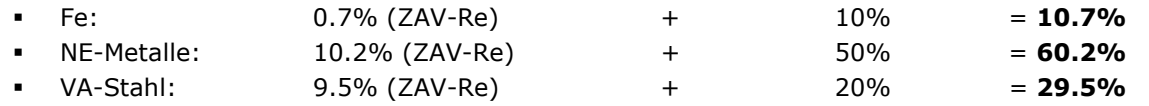

Nach Multiplikation der Rückgewinnungsraten (vor Verlusten) mit den oben aufgelisteten Verlustfaktoren, ergeben sich die Rückgewinnungsraten nach Verlusten:

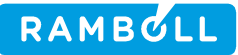

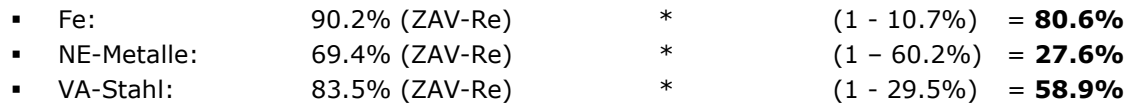

Im Tabellenblatt Z3 Metallrückgew. aus Schlacke wird dieses Vorgehen auch im Tool nochmals beschrieben.

# 6.4 Flugaschenaufbereitung

Die ökologische Bewertung der sechs standardmässig hinterlegten Flugaschenaufbereitungsverfahren wurde durch Jonas Mehr, ETH Zürich, aus diversen Studien und Ökobilanzen zusammengetragen. Die Daten standen zum Teil bereits in der gewünschten Form zur Verfügung und in anderen Fällen mussten mehrere Datenwerte zu einem summierten Wert zusammengetragen werden. Zur Plausibilisierung dieser Daten befinden sich im Tabellenblatt Documentation sämtliche summierten Werte und deren Herleitung. Zusammen mit den Tabellenblättern Faktoren & TKs und LCA data können die Daten sauber zurückverfolgt werden. Die zitierte Literatur befindet sich ebenfalls im Literaturverzeichnis dieses Dokuments und im Tool unter Literaturverzeichnis.

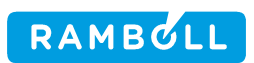

# 7. LITERATURVERZEICHNIS

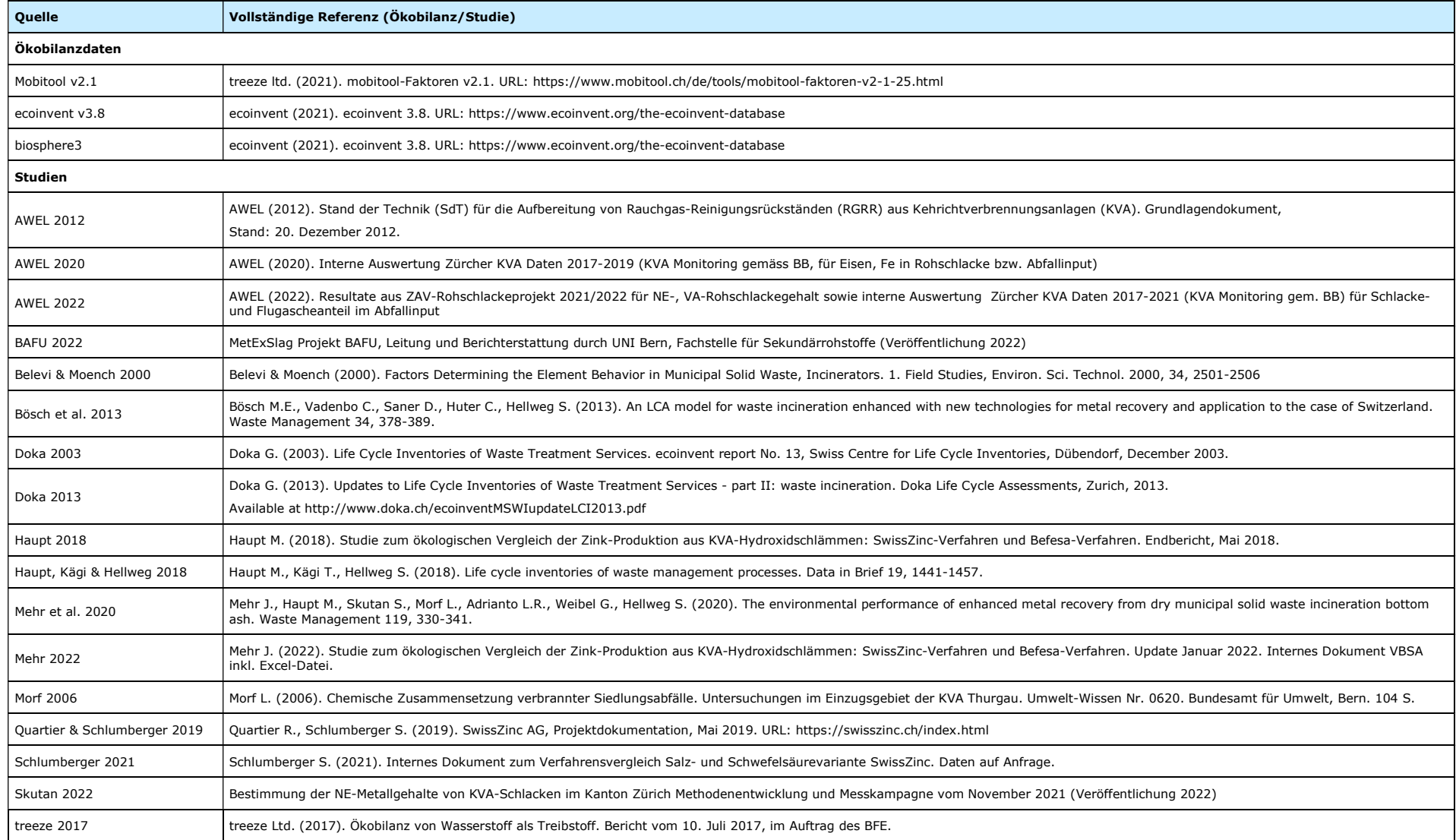